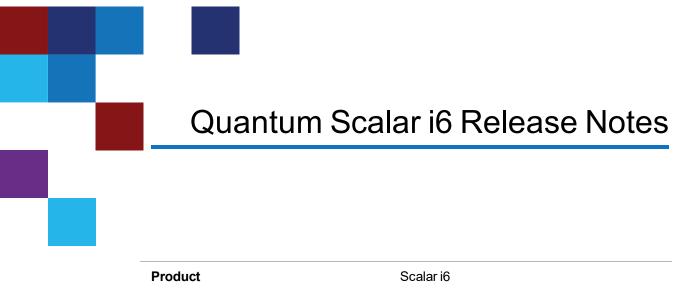

| Product          | Scalar i6  |
|------------------|------------|
| Firmware Version | 270G.GS096 |
| Date             | May 2021   |

# Contents

| About This Release        | 2    |
|---------------------------|------|
| General Information       | 2    |
| Security Scanners         | 5    |
| Compatibility and Support | . 5  |
| Resolved Issues           | 8    |
| Known Issues              | 9    |
| Documentation             | .10  |
| Contacting Quantum        | . 10 |

<sup>© 2021</sup> Quantum Corporation. All rights reserved. Your right to copy this manual is limited by copyright law. Making copies or adaptations without prior written authorization of Quantum Corporation is prohibited by law and constitutes a punishable violation of the law. ActiveScale, DXi, DXi Accent, FlexSync, FlexTier, iLayer, Lattus, Quantum, The Quantum Logo, QXS, Scalar, StorNext, SuperLoader, Vision, and Xcellis are either registered trademarks or trademarks of Quantum Corporation and its affiliates in the United States and/or other countries. All other trademarks are the property of their respective owners. Quantum specifications are subject to change.

## About This Release

The Scalar i6 270G.GS096 release is a feature and maintenance release that details bug fixes described in the <u>Resolved Issues</u> section. Refer to <u>Known Issues</u> for additional information.

### What's New in this Release?

This release supports the Scalar i6 library. Enhancements in this library include:

- Syslog support added.
- Reverse tunneling support added. Reverse tunneling allows a Quantum service user access to the library through a secured localhost.
- SNMP trap support added for library login audits.
- IP permission list added for user and administrator logins.
- Support added to Media Usage Report to monitor media thread counts, begin passes (LP3), and middle passes.
- ET020 and ET021 for tape alerts 20 and 21 are deprecated and replaced with single new event ticket ET077.
- Enhancements to event code ET045.
- Bug fixes (see <u>Resolved Issues on page 8</u>).

## **General Information**

- After a library firmware upgrade, Quantum recommends that you clear your web browser cache before logging back into the WebGUI.
- If an iBlade is present, Scalar i6 systems with an Internet connection will automatically update and level the iBlade BaseOS FW during a library FW update.

If the Scalar i6 system does not have an Internet connection, you can still update your iBlade BaseOS FW as described on our Documentation Center:

- Go to <u>www.quantum.com/documentation</u> and select your product.
- Go to Operate > User Guide > About Devices > Devices BaseOS. To will see detailed steps on updating iBlade BaseOS FW
- Veeam Tape Server iBlades If Microsoft Hyper-V or any other hypervisor is installed on the Veeam Tape Server iBlade, the Virtual Machine (VM) Operating System (OS) will not be able to see the blade FC/SAS controller. This will cause the Scalar drives to no longer be visible to the VM OS.

- Bridging and teaming interfaces on the Veeam Tape Server iBlade is not supported and can cause network card issues.
- Some snapshots, logs or RAS tickets are as large as 12 MBs. If you have automated notifications configured for RAS tickets and logs you may not receive them if your email does not allow attachments of this size.
- To help maintain system integrity and for marketing purposes, Quantum regularly collects system information through automatic emails (ScalarTelemetrics). These emails contain configuration and status information only, and do not contain any customer data stored on the system. See WebGUI Default Settings for information on how to disable telemetrics.
- The Web client places a cookie on the user's computer to provide the last user's credentials upon login. The cookie only collects the user's credentials to facilitate login, and does not collect any other user data.
- Any application or browser connecting over https must support TLS v1.2.
- To help maintain system integrity and for marketing purposes, Quantum regularly collects system information through automatic emails and cloud based telemetric auto support. These emails and auto support telemetric data contain configuration and status information only, and do not contain any customer data stored on the system.

#### **Email Support**

To disable this function:

- 1. Log on to your library.
- 2. Select Notifications from the Navigation menu.
- 3. Select the check box next to scalartelemetrics@quantum.com in the North Panel.
- 4. From the **Operation** panel, select **Reports**.
- 5. Click the trash can icon next to Scalar Telemetrics report.
- 6. Click **Apply**, then **Close**.

#### **Auto Support**

To disable this function:

- 1. Log on to your library.
- 2. Select Notifications from the Navigation menu.
- 3. Select the check box next to Auto Support in the North Panel.
- 4. To disable RAS tickets, select RAS Tickets From the Operation panel.
- 5. De-select the **Enable Auto Support Communication** check box.
- 6. Click **Apply**, then **Close**.
- 7. From the **Operation** panel, select **Reports**.
- 8. Click the trash can icon next to Scalar Telemetrics report.
- 9. Click **Apply**, then **Close**.

### WebGUI Default Settings

Scalar i6 software is installed with certain default settings. This section outlines those default settings. Review this section to determine if any of the default settings need to be changed to make your library run more effectively.

| WebGUI Path                                | Option                                                            | Default Setting                                                                                                    |
|--------------------------------------------|-------------------------------------------------------------------|----------------------------------------------------------------------------------------------------|
| User Access > Settings                     | Local User Interface (LUI) Access                                 | Open Access                                                                                                    |
|                                            | Admin/User Access: Session Timeout                                | 15 minutes                                                                                                    |
|                                            | Services Access: Enable Remote Access                             | Disabled                                                                                                    |
|                                            | Enable Local Service Port Login: Access<br>Window                 | Indefinite                                                                                                    |
| Notifications > RAS Tickets                | Enable RAS Tickets                                                | Enabled                                                                                                    |
|                                            | Severity                                                          | All options Enabled                                                                                                    |
| Notifications > Reports                    | Scalar Telemetrics                                                | Once you have an<br>email server<br>configured,<br>telemetrics is<br>enabled for monthly<br>automatic emails.<br>To disable, click the<br><b>Trash</b> icon. |
| Library > IE Area                          | I/E Slots                                                         | 0 (zero)                                                                                                    |
| Library > Settings                         | Operational Parameters: Automatic<br>Inventory                    | Enabled                                                                                                    |
|                                            | Operational Parameters: LibraryAssisted<br>Drive Unload           | Disabled                                                                                                    |
|                                            | Operational Parameters: Logical Drive<br>Serial Number Addressing | Enabled                                                                                                    |
|                                            |                                                                   |                                                                                                    |
|                                            | Operational Parameters: Logical System<br>Addressing              | Disabled                                                                                                    |
|                                            |                                                                   | Disabled<br>Enabled                                                                                                    |
| System > Network                           | Addressing                                                        |                                                                                                    |
| System > Network<br>System > Notifications | Addressing<br>IE Assignment Mode: Local UI Assignment             | Enabled                                                                                                    |

# **Security Scanners**

Quantum tests with the following Security scanners against the library:

• Nessus Professional v. 8.10.1

# **Compatibility and Support**

### Encryption Key Management Drive Support

The following table provides the encryption key management drive support.

| Encryption Option                | IBM LTO-6 (FH)       | IBM LTO-7 (FH)       | IBM LTO-8 (FH)       |
|----------------------------------|----------------------|----------------------|----------------------|
| Application<br>ManagedEncryption | Supported            | Supported            | Supported            |
| SKM                              | Requires SKM License | Requires SKM License | Requires SKM License |
| KMIP Key Manager <sup>1</sup>    | Requires EKM License | Requires EKM License | Requires EKM License |

<sup>1</sup> Only SafeNet, IBM SKLM and Thales encryption key servers are supported KMIP configurations It is recommended that Safenet servers be updated to v8.6.0.

### Web Browser Support

The Scalar i6 WebGUI supports the following web browsers. Quantum recommends upgrading to the latest version of the browser.

| Web Browser       | Versions Supported                                                                                                    |
|-------------------|----------------------------------------------------------------------------------------------------|
| Internet Explorer | Not supported.                                                                                                    |
| Google Chrome     | Version 51 and above.                                                                                                    |
| Mozilla Firefox   | Version 55 and above.                                                                                                    |
| Apple Safari      | Recommend latest version.                                                                                                    |
| Microsoft Edge    | Recommend using Edge version 79 or greater, using the Chromium engine. This resolves issues of slowness found in the older versions of Edge. |

### Firmware Compatibility

For the most up-to-date information on the latest qualified library and drive firmware, please visit: https://www.quantum.com/serviceandsupport/softwareanddocumentationdownloads/si6/index.aspx

### **Drive Firmware**

| FC Full High (FH) Drive Types               | Latest Firmware Version |
|---------------------------------------------|-------------------------|
| IBM LTO-6 (FC) (FH) 8 Gb <sup>1</sup>       | KAJ8                    |
| IBM LTO-6 (FC) (FH) 8 Gb (FIPS)             | KAJ8                    |
| IBM LTO-7 (FC) (FH) 8 Gb <sup>1</sup>       | MA70                    |
| IBM LTO-7 (FC) (FH) 8 Gb (FIPS)             | MA70                    |
| IBM LTO-8 (FC) (FH) 8 Gb <sup>1</sup>       | MA70                    |
| IBM LTO-8 (FC) (FH) 8 Gb (FIPS)             | MA70                    |
| <sup>1</sup> Bundled with library firmware. |                         |

### iBlade BaseOS Versions for Library Code

The following table provides the iBlade BaseOS versions for the 270G.GS096 library code.

| iBlade OS | Customer BaseOS Download From Web | iBlade SLFTS Application |
|-----------|-----------------------------------|--------------------------|
| Linux     | 1.3.0-6                           | 2.10.0-40                |
| Windows   | 1.3.0-4                           | N/A                      |

### Tape Drive Driver Versions

The following table provides the tape drive driver versions.

| Drive<br>Manufacturer | OS      | Approved<br>Version | Comments             |
|-----------------------|---------|---------------------|----------------------|
| IBM                   | Linux   | 3.0.31              | Includes APFO & LTO8 |
| IBM                   | Windows | 6.2.6.6             | Includes APFO & LTO8 |
| IBM                   | AIX     | 13.0.22.0           | Includes APFO & LTO8 |

The latest tape driver versions are located at:

https://www.quantum.com/serviceandsupport/softwareanddocumentationdownloads/si6/index.aspx

### **Resolved Issues**

This release of Scalar 270G.GS096 firmware resolved the following issues (bug fixes).

| Change<br>Request<br>Number | Description                                                                                               | Resolution   |
|-----------------------------|----------------------------------------------------------------------------------------------------|--------------|
| SQ-180                      | SNMP trap support for library login audits.                                                               | Enhancement. |
| (70652)                     |                                                                                                    |              |
| SQ-1644                     |                                                                                                    |              |
| WUI-1118                    |                                                                                                    |              |
| SQ-1047                     | Reverse tunneling support added.                                                                          | Enhancement. |
| WUI-1097                    |                                                                                                    |              |
| SQ-1057                     | Library temperature and humidity data issues.                                                             | Fixed.       |
| SQ-1162                     | Y-axis rack joint RAS ticket generated during normal robot operations.                                    | Fixed.       |
| SQ-1287                     | Syslog support added.                                                                                     | Enhancement. |
| (64798)                     |                                                                                                    |              |
| WUI-1131                    |                                                                                                    |              |
| SQ-1270                     | IP permissions list for WebGUI login added.                                                               | Enhancement. |
| WUI-1014                    |                                                                                                    |              |
| SQ-1374                     | Support added to Media Usage Report to monitor media                                                      | Enhancement. |
| WUI-1063                    | thread counts, begin passes (LP3), and middle passes.                                                     |              |
| SQ-1439                     | ET020 and ET021 for tape alerts 20 and 21 are deprecated and replaced with single new event ticket ET077. | Enhancement. |
| SQ-1491                     | Robot self test issues.                                                                                   | Fixed.       |
| SQ-1580                     | SNMP Reference Guide login audit updates.                                                                 | Enhancement. |
| SQ-1587                     | RAS ticket event code ET045 now identifies failing<br>component.                                          | Enhancement. |
| SQ-1594                     | Library creates self-signed certificate with incorrect date.                                              | Fixed.       |

# **Known Issues**

This release of Scalar 270G.GS096 firmware has the following known issues:

| Change<br>Request<br>Number | Description                                                                                                    | Workaround                                                                                                    |
|-----------------------------|----------------------------------------------------------------------------------------------------|----------------------------------------------------------------------------------------------------|
| 69167                       | EDLM report shows as Untested even though it was scanned                                                                      | Disregard Untested status and verify that<br>EDLM scan occurred based on<br>timestamps in the Cross Partition Move<br>report.      |
| SQ-354<br>(62032)           | Unable to log into the RUI when a demo is running.                                                                            | Works as designed. All users are logged out when a demo is running.                                                                |
| SQ-355<br>(65020)           | Medium Changer Device driver not started<br>after Scalar upgrade, causing Veeam to<br>see Veeam Tape Server iBlade as offline | Restart the iBlade. In the WebGUI, go to<br>WebGUI > Devices. Select Devices<br>Restart from the right navigation<br>meUntestednu. |
| SQ-556                      | Veeam updates fail when using Service Port.                                                                                   | Use customer ports for updates.                                                                                                    |
| SQ-1193                     | Manual drive cleaning fails when I/E station<br>is open and closed while cleaning is in<br>process.                           | Close error and repeat manual drive cleaning.                                                                                      |
| SQ-1792                     | Reverse tunnel does not allow a service user to access the library.                                                           | In the WebGUI, go to User Access ><br>User Access Settings > Service<br>Access. Select the Enable Remote<br>Login check box.       |

# Documentation

The following documents are currently available for the Scalar i6.

| Document Number | Document Title                                                       |
|-----------------|----------------------------------------------------------------------|
| 6-68529         | Scalar i6 Documentation Center                                       |
| 6-68529         | SNMP Reference Guide (in Documentation Center)                       |
| 6-68529         | SCSI Reference Guide (in Documentation Center)                       |
| 6-68529         | Web Services API Guide (in Documentation Center)                     |
| 6-68529         | muCommander - Quantum Edition User's Guide (in Documentation Center) |
| 6-67320         | Scalar i3 & i6 Open Source Software Licenses                         |

# **Contacting Quantum**

More information about this product is available on the Service and Support website at <u>www.quantum.com/support</u>. The Service and Support Website contains a collection of information, including answers to frequently asked questions (FAQs). You can also access software, firmware, and drivers through this site.

For further assistance, or if training is desired, contact Quantum:

| Quantum Technical Assistance Center in the USA: | +1 800-284-5101         |
|-------------------------------------------------|-------------------------|
| For additional contact information:             | www.quantum.com/support |
| To open a Service Request:                      | www.quantum.com/osr     |